# Leave of Absence

Import schools & Export schools

1

# **Leave of Absence – Import schools**

# **Institution Account**  $\pm$ **Enrolled Students** This section is for students currently enrolled. **Edit Students Import Confirmation Report** Reports Use "Tools" to save as excel **Historical Export Report Export Student Report Import Student Report Applications**

The Import TELO locates the name of the student **taking** a Leave of Absence(LOA) and click on the student's name

Downi

Kulka,

Poles,

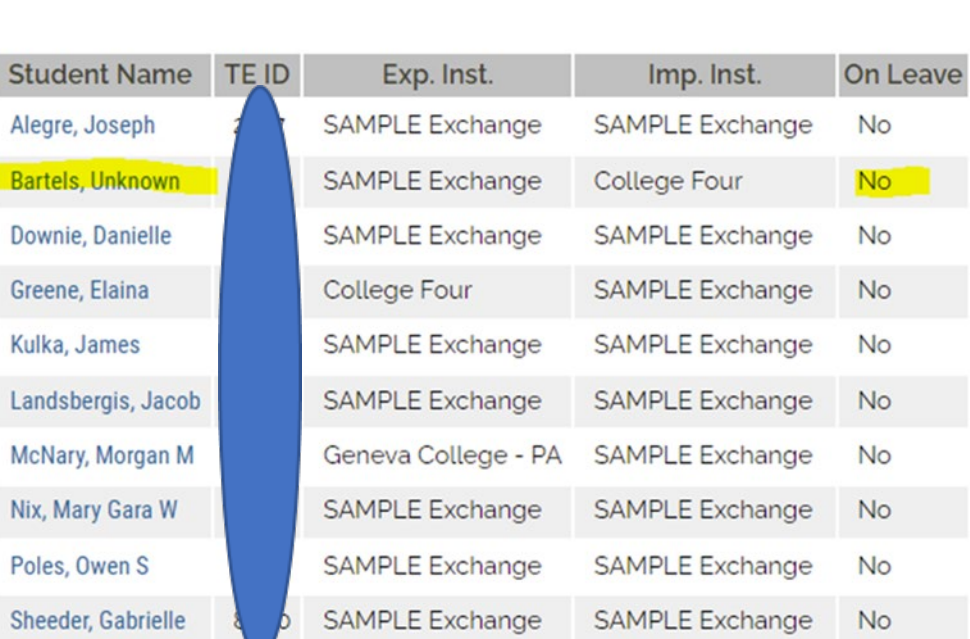

**Students** 

# The **On Leave option** should be marked YES only for students taking an approved leave of absence.

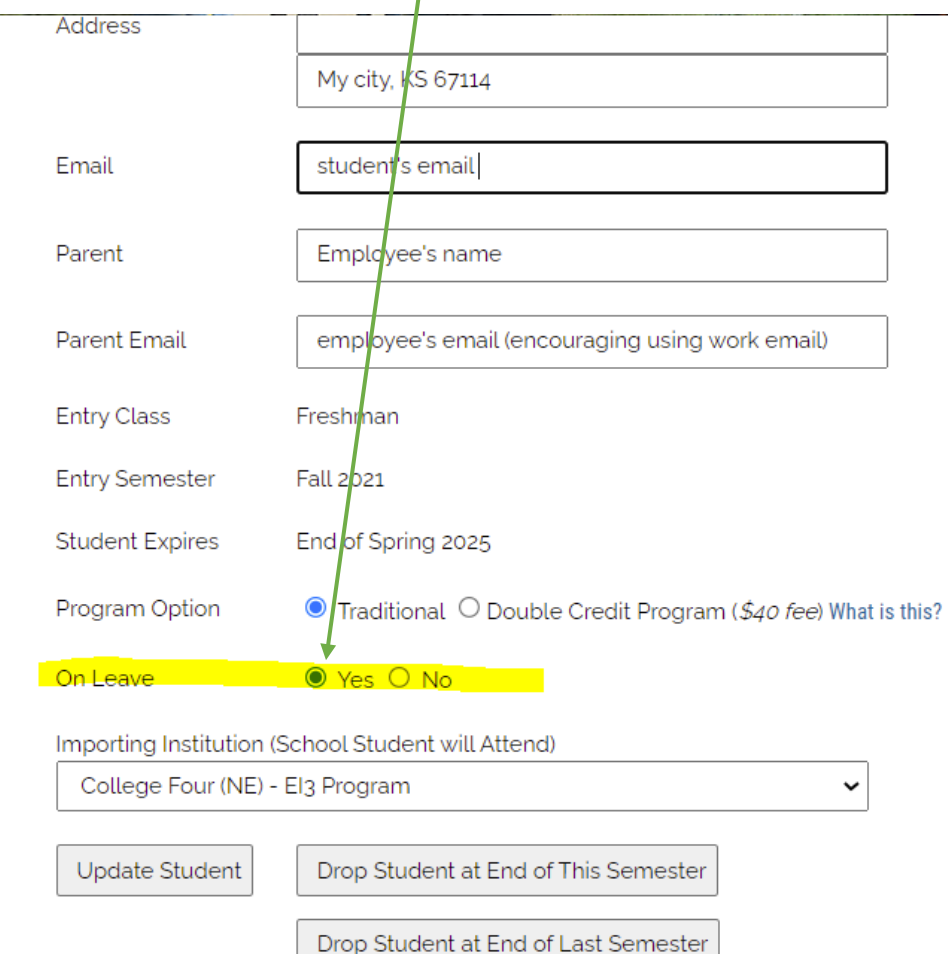

## In the **Edit Student section**, the student is YES on leave at the Import School.

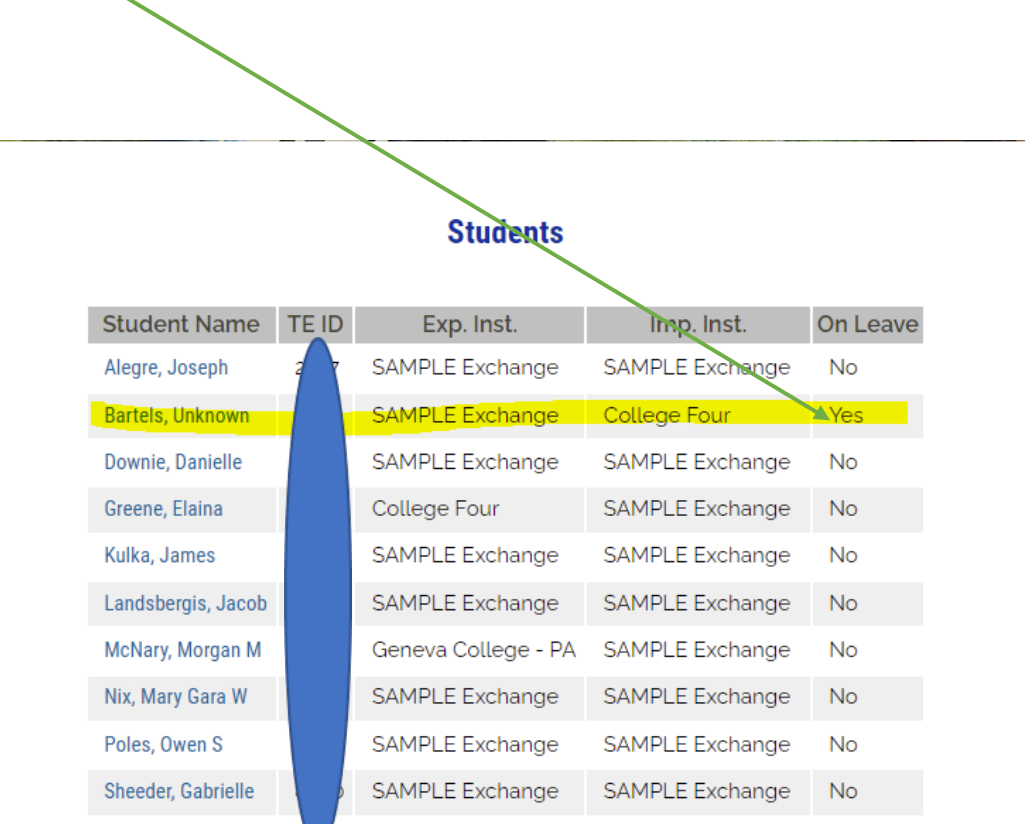

# The examples below are the same school and same year's Enrollment Report.

#### No student on LOA **Bartels marked as LOA by Import School** Add new students by clicking here Add new students by clicking here Imports for 2021-2022 Imports for 2021-2022 Exp. **Start** Exp. TF ID **Inst** Date Date Exp. Start Exp. Semesters **TE TEST SITE** Whitehouse, Walker E  $9/1/2020$  $6/1/2024$ TEID Date Name Inst. Date Remaining 1 Import(s) Bartels, Unknown College Four 6/1/2025  $9/1/2021$ TE TEST SITE Whitehouse, Walker E  $9/1/2020$  $6/1/2024$

2 mport(s)

The student falls off the Enrollment Report. However, all students, including those on LOA can be found in the Enrolled Student folder, then select Edit Student. Just another reason to always print your Enrollment Report every time a change is made.

**Semesters** 

Remaining

 $6$ 

# **Leave of Absence – Export schools**

Students on Leave of Absence fall off the current year's Enrollment Report. All certified students for the current academic year are listed alphabetically in the Enrolled Students, edit student option Export schools should RECERTIFY an eligible continuing student **BEFORE** the LOA option is answered YES by the Import school. Not sure if you Recertified the student? Check your *View Submissions option*, inside the Application folder, next to the current year Enrollment Report.

If you did not Recertify, contact TE Central for assistance.

#### **Students**

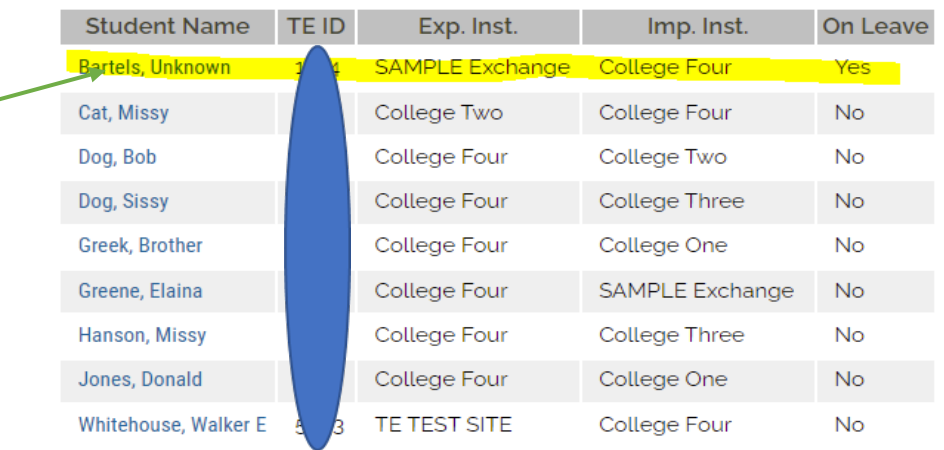

enrolled. Scholarship Certification & Annlication Forms Deletion

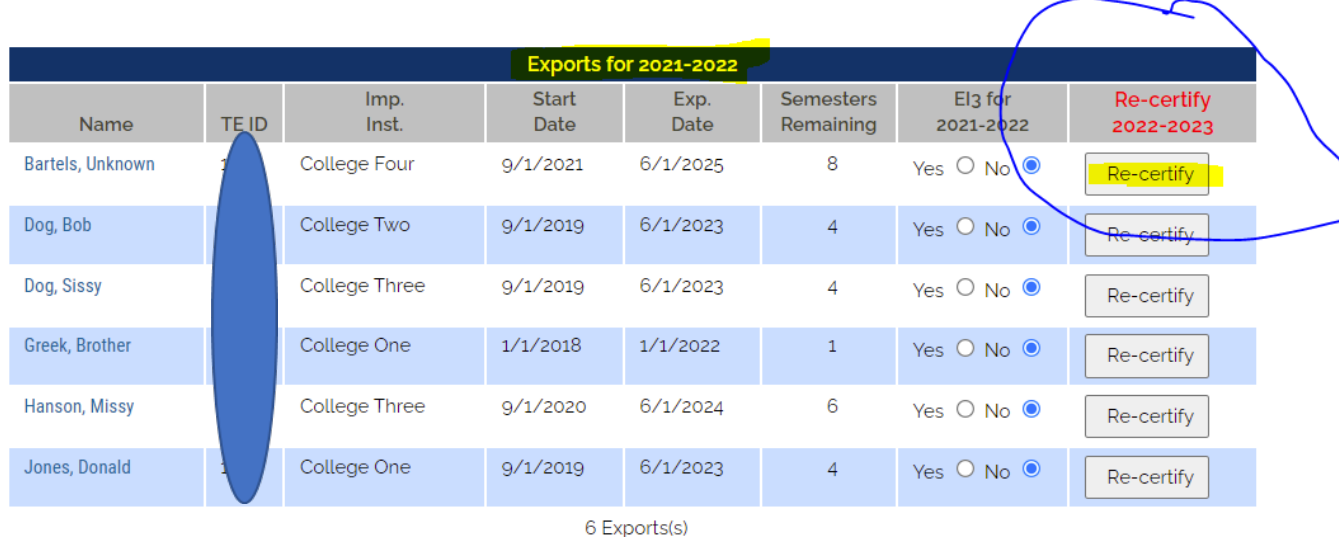

Eligible continuing students not recertified do not move to the following academic year. Even viewing the information below, be mindful of the YEAR

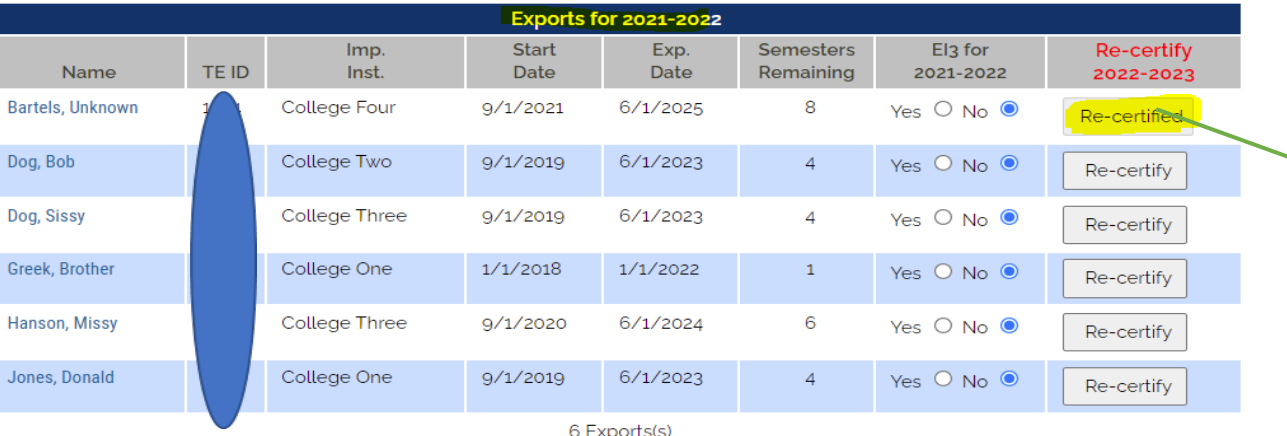

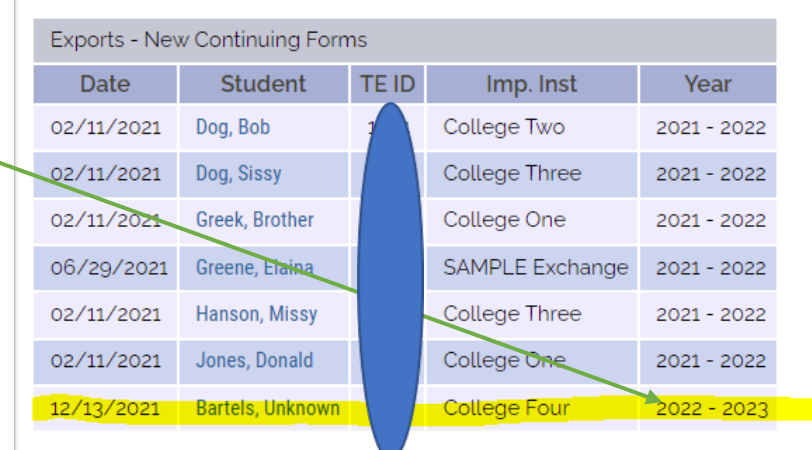

The examples below are the same school and same year's Enrollment Report. Note the Export school is unable to Recertify the student after the LOA is marked YES

### No student on LOA **Bartels marked as LOA by Import School**

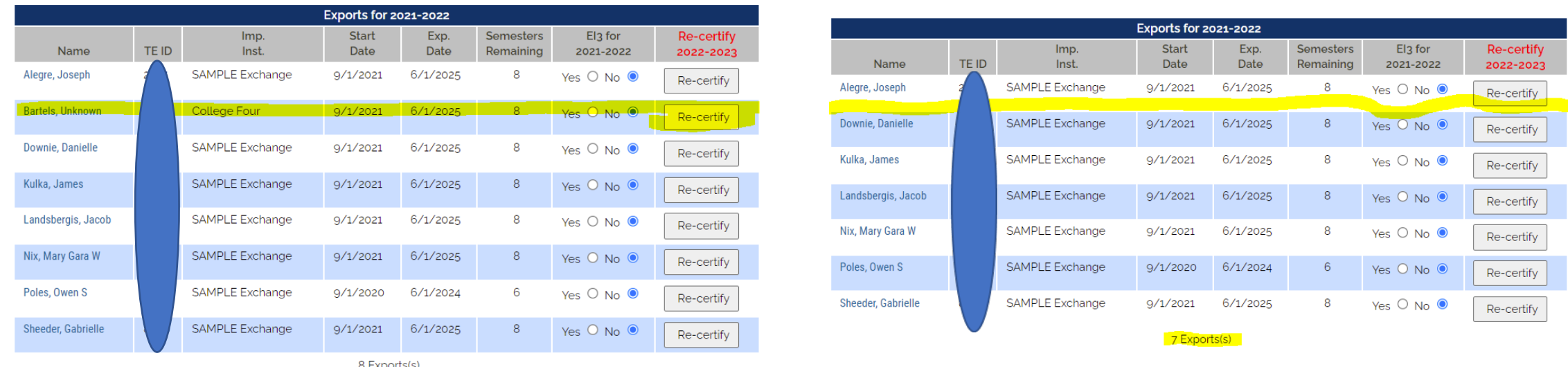

The student falls off the Enrollment Report. However, all students, including those on LOA can be found in the Enrolled Student folder, then select Edit Student. Just another reason to always print your Enrollment Report every time a change is made.